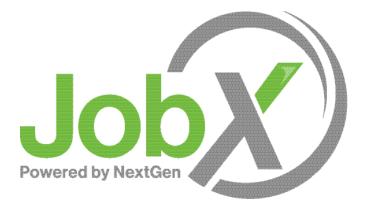

## On-Campus Supervisor Training

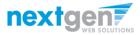

## **On-Campus Employer Request Login**

#### Click the 'Request Login' link.

| Post available job positions, review applications, and hire employees. Emplo                              | mployers                                                                            |
|----------------------------------------------------------------------------------------------------|-------------------------------------------------------------------------------------|
| Post available job positions, review applications, and fine employees. Emplo                              | yment guideimes and required documents are at your miger ups:                       |
| Student Employment News                                                                                   | Employer Tools                                                                      |
| Forms & Information                                                                                       | JobX Login                                                                          |
| General information about posting jobs, hiring, and access to all<br>University student employment forms. | Login to post jobs, hire students, and access student applications.                 |
| On-Campus Supervisor Training                                                                             | TimesheetX Login                                                                    |
| Click here to access the On-Campus Supervisor Training in PDF                                             | Login to post jobs, hire students, and access student applications.                 |
| format.                                                                                                   | Request Login                                                                       |
| Suggestion Box                                                                                            | Click above if you are an On-Campus Employer who has <b>never</b> logged in before. |
| Send us your suggestions, ideas, or concerns!                                                             |                                                                                     |

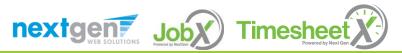

## **On-Campus Employer Request Login**

Select 'On-Campus' from the dropdown menu.

Then click 'Go to next step' button to proceed to the form.

| Employees - Employers & Administrators  Request Log in permission                                                                         | •                                                                                                    |
|----------------------------------------------------------------------------------------------------|----------------------------------------------------------------------------------------------------|
| Thank you for your interest in registering to post job<br>employer that best describes you from the list below<br>Choose one<br>On Campus | Employees - Employers & Administrators - Request Log in permission                                                                                                    |
| Off Campus                                                                                                    | Thank you for your interest in registering to post jobs on the Employment website. To begin, please choose the type of employer that best describes you from the list below. Choose one  Go to next step |
|                                                                                                    |                                                                                                    |

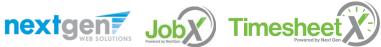

# **On-Campus Employer Request Login**

Complete Request Login Form.

Then click 'Submit' button to submit your request for an approved login.

| First Name *                                                                                                    |                           |
|----------------------------------------------------------------------------------------------------|---------------------------|
| Aiddle Name                                                                                                    |                           |
| .ast Name *                                                                                                    |                           |
| Full Email Address *<br>rample: yoursel@university.edu                                                                                                    |                           |
| itreet 1                                                                                                    |                           |
| street 2                                                                                                    |                           |
| Tity                                                                                                    |                           |
| itate                                                                                                    |                           |
| lip Code                                                                                                    |                           |
| Phone                                                                                                    |                           |
| ax Number                                                                                                    |                           |
| Vebsite                                                                                                    |                           |
| Choose a Password *                                                                                                    | Enter Password:           |
| asswords are case-sensitive.                                                                                                    | Re-Enter Password:        |
| Please choose the employer for which you                                                                                                    | work from the list below. |
| mployer                                                                                                    | Choose one                |
| ob Title                                                                                                    | Nextgenjv                 |
| lottes<br>y no verbiger in national in the pull-dear menu.<br>wear provide the name of the exclusivery our thouse a efficience with here.<br>Is use this space to indicate if you have applicated in more dependents than<br>a one you indicated with the pull-dear menu above. |                           |
| This must be verified prior to submitting th<br>Trim not a robot                                                                                                    | e form                    |
| Submit                                                                                                    |                           |

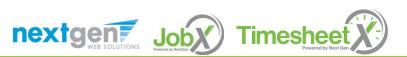

# **On-Campus Employer JobX Login**

#### After access approval, click the 'JobX Login' link to login to the system.

| On-Campus E                                                                                               | mployers                                                                            |
|----------------------------------------------------------------------------------------------------|-------------------------------------------------------------------------------------|
| Post available job positions, review applications, and hire employees. Emplo                              | yment guidelines and required documents are at your fingertips!                     |
| Student Employment News                                                                                   | Employer Tools                                                                      |
| Forms & Information                                                                                       | JobX Login                                                                          |
| General information about posting jobs, hiring, and access to all<br>University student employment forms. | Login to post jobs, hire students, and access student applications.                 |
| On-Campus Supervisor Training                                                                             | TimesheetX Login                                                                    |
| Click here to access the On-Campus Supervisor Training in PDF                                             | Login to post jobs, hire students, and access student applications.                 |
| format.                                                                                                   | Request Login                                                                       |
| Suggestion Box                                                                                            | Click above if you are an On-Campus Employer who has <b>never</b> logged in before. |
| Send us your suggestions, ideas, or concerns!                                                             |                                                                                     |

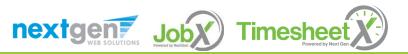

## Create a Job Posting – Add a Job

Click 'Add a Job' button to start the process to create a job.

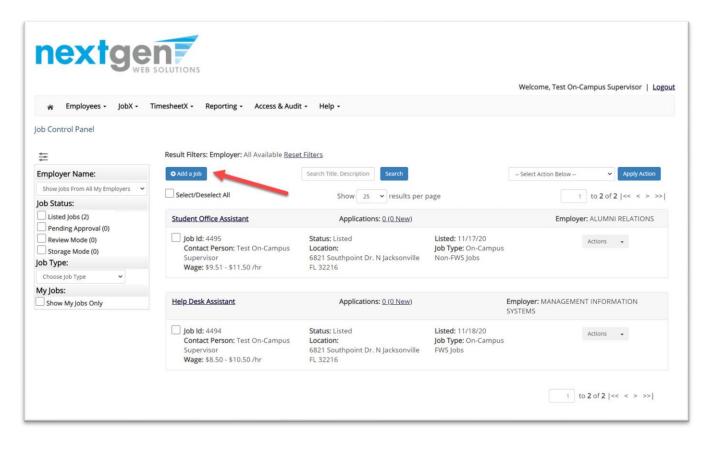

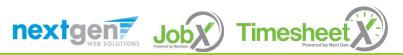

# Create a Job Posting - Department

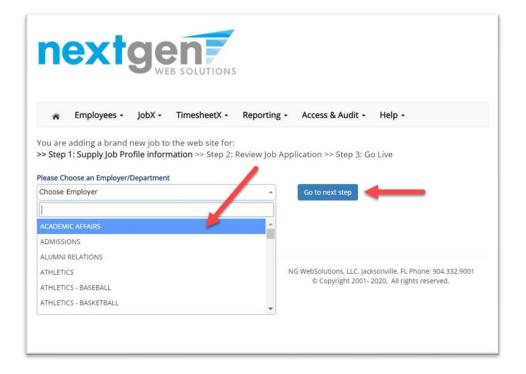

If you have posting permissions for more than one department, Select the department for which you want to post a job from the **'Employer/Department Name'** drop down list.

Next click '**Go to next step**' button to proceed.

**Note**: If you only have permissions to post for one department, please proceed to the next slide.

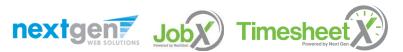

# Create a Job Posting – Job Type

If you have posting permissions for more than one job type, Select the job type for which you want to post a job from the '**Job Type**' drop down list. Then click '**Go to next step**' to proceed.

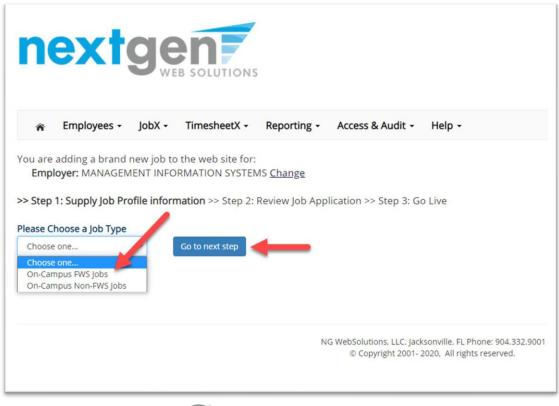

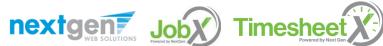

#### Create a Job Posting – Complete Job Posting Template

Complete the Job Posting Template.

The Job Posting Template may vary depending on the job type selected.

Fields denoted with a red \* are required fields.

Lastly, click '**Submit**' to continue the next steps in the process.

**Important Note:** If your school has loaded your contact information (e.g. Phone Number, Fax Number, & Office Address), these fields will be pre-filled systematically. If not, you may optionally enter your Phone Number, Fax Number, E-Mail Address, and Location so an applicant can contact you, if desired.

| job Category * 🖅                                    | Choose one •                                                                                                    |
|-----------------------------------------------------|----------------------------------------------------------------------------------------------------|
| job Title *<br>Exemple: Front Dess Receptionist     |                                                                                                    |
| Job Description #                                   | (a z u) a (u a a) (a a)                                                                                                    |
| Job Requirements *<br>event feat forent of pentitie |                                                                                                    |
| Number of Available Openings *                      |                                                                                                    |
| Hours per Week                                      | 10.0 • to Same •                                                                                                    |
| Time Frame for this Job                             | Choose one 👻                                                                                                    |
| Base pay rate: *                                    | Choose one                                                                                                    |
| Every job must have one primary cor                 | tact person (the next question). It may also have any number of secondary contact people.                                  |
| Primary Contact Person                              | Choose one v                                                                                                    |
| Select a contact and the Data below will pr         | refill from the Primary contact's user profile. You must clear the field if you do not want it displayed with the posting. |
| Phone Number *                                      |                                                                                                    |
| Email *                                             |                                                                                                    |
| Location *                                          |                                                                                                    |
| Do you wish to collect online applicat<br>Yes<br>No | ions for this Job?                                                                                                    |
|                                                     |                                                                                                    |

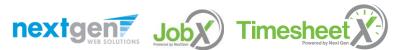

#### Create a Job Posting – Review Default Application

|                            | Ŷ         |
|----------------------------|-----------|
|                            | Ŷ         |
|                            | 9         |
|                            | \$        |
|                            | 4         |
|                            | <b>\$</b> |
|                            | <b>V</b>  |
| Choose File No file chosen | <b>*</b>  |
| Choose File No file chosen | <b>V</b>  |
|                            |           |

To ensure you find the most qualified candidate for your job, you may add job specific questions to the institutional default application questions.

Your site administrator must approve these job specific questions.

To add job specific questions to your institutional default application, at the bottom of the page you may use the customized tool, see next slide for additional information.

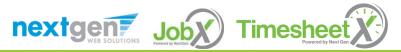

## Create a Job Posting – Finalize Job Posting – Step 1

| Your job will be approved by an administrator before it can be   | e posted. Please choose an option. |
|------------------------------------------------------------------|------------------------------------|
| 1. When do you want the job to be reviewed for approval?         | As soon as possible 🗸              |
| 2. Do you want the job listed immediately after it is approved?  | Yes, immediately                   |
| 3. Do you want JobMail to be sent when the job is listed? Yes,   | send JobMail 🗸                     |
| 4. For how many days do you want the job to be listed on the sit | <b>Until I close the job</b> ~     |
| When all the above information looks correct Click here to f     | inish!                             |

Select 'As soon as possible' from the list on question #1 if you want the job to be reviewed for approval immediately.

 If you want to save the job for later, select 'Later, I need to review it myself first'. The job will go to Storage for later review.

Select 'Yes, immediately', from the list on question #2 if you want the job to be listed immediately upon approval.

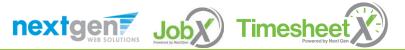

## Create a Job Posting – Finalize Job Posting – Step 2

| Your job will be approved by an administrator before it can be   | posted. Please choose an option. |
|------------------------------------------------------------------|----------------------------------|
| 1. When do you want the job to be reviewed for approval?         | As soon as possible              |
| 2. Do you want the job listed immediately after it is approved?  | Yes, immediately                 |
| 3. Do you want JobMail to be sent when the job is listed? Yes,   | send JobMail 🗸                   |
| 4. For how many days do you want the job to be listed on the sit | e? Until I close the job 🗸       |
| When all the above information looks correct                     | inish!                           |

For the question, 'For how many days do you want the job to be listed on the site?'

• If you want to designate a specific period of time the job should be posted, select the applicable duration from the drop-down list.

• If you want the job to be posted until you close the job, select 'Until I close the job.'

Click the "Click here to Finish!" button.

• Your job will be submitted to the Student Employment Office for review/approval.

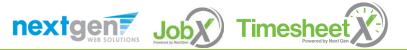

#### Create a Job Posting – Pending

#### Approva

Congratulations! Your job is pending approval, then it will be listed.

#### What would you like to do now?

- View the job details (for printing, etc.)
- Return to your control panel.

You may either print your job details or click '**Return to your control panel**' to view and/or manage your jobs further.

If you choose to return to the control panel, the job you just added can be located in the '**Pending Approval**' queue.

| nextge                          | SOLUTIONS                                        |                                    |                                | Welcome, Test On-Campus Supervisor   Logo |
|---------------------------------|--------------------------------------------------|------------------------------------|--------------------------------|-------------------------------------------|
|                                 |                                                  |                                    |                                | weicome, Test On-Campus Supervisor   Logo |
| Employees - JobX -              | FimesheetX - Reporting - Access & Audi           | it - Help -                        |                                |                                           |
| Job Control Panel               |                                                  |                                    |                                |                                           |
|                                 |                                                  |                                    |                                |                                           |
| *                               | Result Filters: Employer: All Available          |                                    |                                |                                           |
| Employer Name:                  | Job Status: Pending Approval Reset Filters       |                                    |                                |                                           |
| Show Jobs From All My Employers | • Add a Job                                      | Search Title, Description Search   | -                              | Select Action Below                       |
| Job Status:                     |                                                  |                                    |                                |                                           |
| Listed Jobs (2)                 | Select/Deselect All                              | Show 25 🗸 results per              | page                           | 1 to 1 of 1  << < > >>                    |
| Pending Approval (1)            | Fitness Center Attendant                         | Applications:                      |                                | Employer: STUDENT RECREATION              |
| Review Mode (0)                 |                                                  |                                    |                                |                                           |
| Storage Mode (0)                | L Job Id: 4496<br>Contact Person: Test On-Campus | Status: Pending Approval           | Listed:<br>Job Type: On-Campus | Actions 👻                                 |
| Job Type:                       | Supervisor                                       | 6821 Southpoint Dr. N Jacksonville | Non-FWS Jobs                   |                                           |
| Choose Job Type 👻               | Wage: \$11.51 - \$12.50 /hr                      | FL 32216                           |                                |                                           |
| My Jobs:                        |                                                  |                                    |                                |                                           |
| Show My Jobs Only               |                                                  |                                    |                                |                                           |

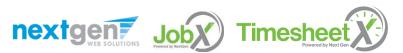

# Edit a Job Posting

**Job** 

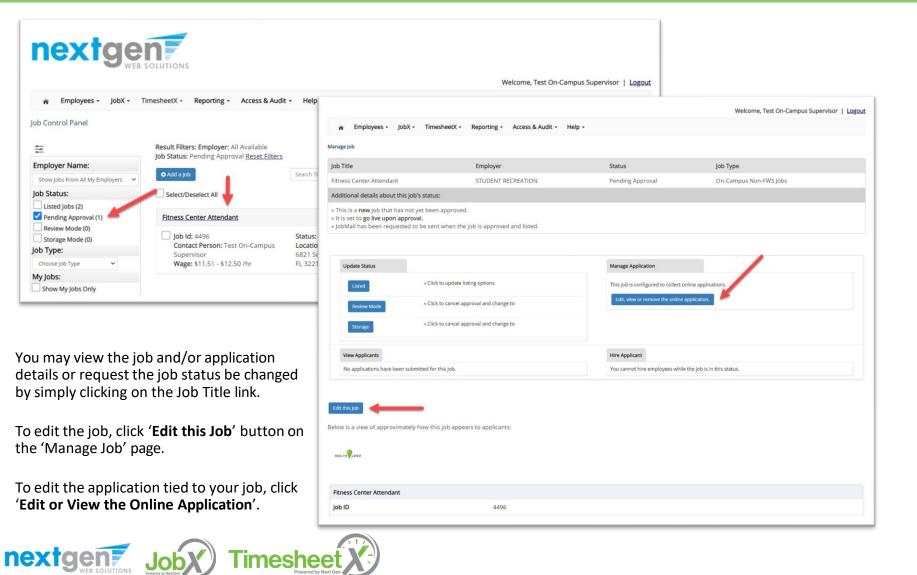

#### Manage Applications

|                                                                                  |                                                                                            |                                                                                             |                                                             | Welcome, Test On-Campus Supervisor   Log |
|----------------------------------------------------------------------------------|--------------------------------------------------------------------------------------------|---------------------------------------------------------------------------------------------|-------------------------------------------------------------|------------------------------------------|
| 📸 Employees - JobX - Ti                                                          | mesheetX - Reporting - Access & Audit -                                                    | Help -                                                                                      |                                                             |                                          |
| ob Control Panel                                                                 |                                                                                            |                                                                                             |                                                             |                                          |
| \$ <del></del>                                                                   | Result Filters: Employer: All Available Reset F                                            | ilters                                                                                      |                                                             |                                          |
| Employer Name:                                                                   | • Add a Job                                                                                | Search Title, Description, Search                                                           |                                                             | Select Action Below                      |
| Show Jobs From All My Employers 🗸 🗸                                              | Select/Deselect All                                                                        |                                                                                             |                                                             |                                          |
| ob Status:                                                                       |                                                                                            | Show 25 - results per page                                                                  | ge                                                          | 1 to 6 of 6  << < > >>                   |
| Listed Jobs (4)                                                                  | Student Office Assistant                                                                   | Applications: <u>2 (2 New)</u>                                                              |                                                             | Employer: ALUMNI RELATIONS               |
| Pending Approval (0) Review Mode (1) Storage Mode (1) ob Type: Choose Job Type ~ | Job Id: 4495<br>Contact Person: Test On-Campus<br>Supervisor<br>Wage: \$9.51 - \$11.50 /hr | <b>Status:</b> Listed<br><b>Location:</b><br>6821 Southpoint Dr. N Jacksonville FL<br>32216 | Listed: 11/17/20<br>Job Type: On-Campus<br>Non-FWS Jobs     | Actions •                                |
| My Jobs:<br>Show My Jobs Only                                                    | Help Desk Assistant                                                                        | Applications: 2 (2 New)                                                                     |                                                             | Employer: MANAGEMENT INFORMATION SYSTEMS |
|                                                                                  | Job Id: 4494<br>Contact Person: Test On-Campus<br>Supervisor<br>Wage: \$8.50 - \$10.50 /hr | Status: Listed<br>Location:<br>6821 Southpoint Dr. N Jacksonville FL<br>32216               | Li <b>sted:</b> 11/18/20<br>Job Type: On-Campus<br>FWS Jobs | Actions 👻                                |

You may hire an online applicant by clicking the 'Applications' link next to the job title or 'Hire Applicant' from the action drop down menu.

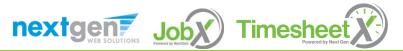

#### Manage Applications

| lter by Name:                       |                                                                                                    |                              |                |                |                  |                          |             |            |                            |
|-------------------------------------|----------------------------------------------------------------------------------------------------|------------------------------|----------------|----------------|------------------|--------------------------|-------------|------------|----------------------------|
|                                     | ults by searching by First / Last name below.<br>s) button to filter the results. Click the Clear Filte | r(s) button to retu          | rn all reco    | rds.           |                  |                          |             |            |                            |
| rst Name:                           |                                                                                                    |                              |                |                |                  |                          |             |            |                            |
| ast Name:                           |                                                                                                    |                              |                |                |                  |                          |             |            |                            |
|                                     |                                                                                                    |                              |                |                |                  |                          |             |            |                            |
| Apply Filter(s)                     | Clear Filter(s)                                                                                         |                              |                |                |                  |                          | Select Acti | on Below 🔉 | Apply Actio                |
| Apply Filter(s) Select/Deselect All |                                                                                                    |                              |                | 1              | to 2 of 2   << < | > >>                     | Select Acti | on Below 💉 | Apply Action               |
|                                     |                                                                                                    | App Date                     | Status         | 1<br>Flag Emai | •                | > >> <br>Award           | Select Acti | on Below 、 | < Apply Activ              |
| Select/Deselect All                 | Show 25 v results per page                                                                              | <u>App Date</u><br>9/24/2020 | Status<br>New! |                | •                | > >> <br>Award<br>940.00 | Ļ           |            | Apply Activ<br>Apply Activ |

- > Click the Applicants Name link to view the application in a full screen view.
- > Click the magnifying glass next to the student's name to get a quick view format of the application.
- > If the student has provided a resume, click on the "Resume" link next to their name.

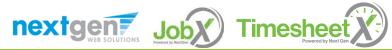

## Schedule an Interview

| Select/Deselect All | Show 25 🗸 results per page      | 1         | to 6 of 6 | << > >>       |               |         |     | Select Action Below<br>Select Action Below<br>Delete<br>Export Summary<br>Export Details<br>Print Summary | Apply Action |
|---------------------|---------------------------------|-----------|-----------|---------------|---------------|---------|-----|----------------------------------------------------------------------------------------------------|--------------|
| Name                | Email Address                   | App Date  | Status    | Flag Emailed? | Resume        | Award   | Pre | Print Details<br>Send Greeting Email                                                                      | ons          |
| Roy Rogers1         | royrogers1@ngwebsolutions.com   | 6/11/2020 | Pending   | P Greeted     | Resume        | 1000.00 | 9   | Send Reject Email<br>Send Custom Email                                                                    |              |
| Larry Rogers6       | larryrogers6@ngwebsolutions.com | 6/4/2020  | New!      | P             | <u>Resume</u> |         | Q   | Actions 👻                                                                                                 |              |

- > This feature is utilized to set up interviews for one or more applicants. If you don't wish to interview an applicant, please be sure the box next to that candidate is not checked.
- You may change the text in the body of the e-mail or add additional email recipients in the 'To' box, then click on the "Send" button.

**Important Note:** Do NOT use this function for informing applicants you are not interested in hiring them and the job has been filled. For that purpose, you can utilize the integrated 'Send Rejection Email(s)' function reviewed in a future slide.

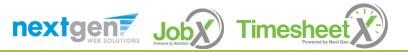

## Schedule an Interview

| uggested use: To set up interview sch | cations.                                                                                                    |
|---------------------------------------|----------------------------------------------------------------------------------------------------|
|                                       | when the job has been filled. For that purpose, first fill the job, then you will be automatically prompted to inform the other                                                                                                    |
| Email Applicants - Greeting           |                                                                                                    |
|                                       | Default: Applicants selected if not greeted/interviewed or rejected.                                                                                                    |
|                                       | 12 Rogers1, Roy [royrogers1@ngwebsolutions.com]                                                                                                    |
|                                       | New! 🖆 🗌 Rogers2, Ted [tedrogers2@ngwebsolutions.com]                                                                                                    |
| То                                    | New! 📁 🗹 Rogers3, Frank [frankrogers3@ngwebsolutions.com]                                                                                                    |
|                                       | Comma-separated list of other recipients' email addresses (i.e., walk in candidates), if any.<br>Example: Joe@yahoo.com, Mary@hotmail.com                                                                                                    |
| From                                  | teston@ngwebsolutions.com                                                                                                    |
| Subject                               | Job: Your Institution Job Title                                                                                                    |
|                                       | □ B I U ∞ Φ                                                                                                    |
| Body                                  | I am interested in meeting with you to discuss your interest<br>in the "Your Institution Job Title" job opening in my<br>department. Please contact me at your earliest convenience<br>so that we can set up a time to meet to discuss your interest<br>further. |

- This feature is utilized to reach out to one or more students.
- If you select more than one student to interview, individual e-mails will be sent to each student selected. If you don't wish to interview an applicant, please be sure the box next to that candidate is not checked.
- You may change the text in the body of the e-mail or add other email recipients in the 'To' box, then click on the "Send" button.

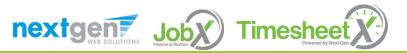

#### Notify applicant(s) they were NOT Selected

|   | Select/Deselect All Sh | ow 25 V results per page                       | 1                     | to <b>6</b> of <b>6</b>  | << < > >>     |                  |               | (   | Select Action Below<br>Select Action Below<br>Delete<br>Export Summary<br>Export Details       | Apply Action |
|---|------------------------|------------------------------------------------|-----------------------|--------------------------|---------------|------------------|---------------|-----|------------------------------------------------------------------------------------------------|--------------|
| Ļ | Name<br>Roy Rogers1    | Email Address<br>royrogers1@ngwebsolutions.com | App Date<br>6/11/2020 | <u>Status</u><br>Pending | Elag Emailed? | Resume<br>Resume | Award 1000.00 | Pre | Print Summary<br>Print Details<br>Send Greeting Emai<br>Send Reject Email<br>Send Custom Email | ons          |
| ~ | Larry Rogers6          | larryrogers6@ngwebsolutions.com                | 6/4/2020              | New!                     | P             | Resume           |               | Q   | Actions 👻                                                                                      |              |

Click the box next to one or more applicants you would like to send a rejection email. Next, select the 'Send Reject Email' action. Finally click, 'Apply Action'

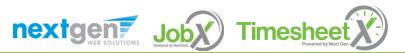

## Notify applicant(s) they were NOT Selected

- This feature is utilized to inform one or more students they did not get this job.
- If you select more than one student to reject, individual emails will be sent to each student selected. If you don't wish to reject an applicant, please be sure the box next to that candidate is not checked.
- You may change the text in the body of the e-mail or add other email recipients in the 'To' box, then click on the "Send" button.

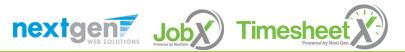

#### Click here to return to reviewing applications.

Suggested use: To inform applicants that they did not get this job.

Do NOT use for informing applications that the job has been filled. For that purpose, first fill the job, then you will be automatically prompted to inform the other applications.

| То      | P       Rogers1, Roy       [royrogers1@ngwebsolutions.com]         Newl       P       Rogers2, Ted       [tedrogers2@ngwebsolutions.com]         Newl       P       ✓       Rogers3, Frank       [frankrogers3@ngwebsolutions.com] |
|---------|----------------------------------------------------------------------------------------------------|
|         | Comma-separated list of other recipients' email addresses (i.e., walk in candidates), if any.<br>Example: Joe@yahoo.com, Mary@hotmail.com                                                                                          |
| From    | teston@ngwebsolutions.com                                                                                                    |
| Subject | Job: Your Institution Job Title - Job NOT Available                                                                                                    |
| Body    | You recently submitted an on-line application for the "Your<br>Institution Job Title" job opening. I regret to inform you<br>that the position has been filled. Thank you very much for<br>your interest in the position.          |

#### Hire an Applicant – Select

Applicant

|                                      |                                                 |                                                    |                                     | Welcome, Test On-Campus Supervisor   Log |
|--------------------------------------|-------------------------------------------------|----------------------------------------------------|-------------------------------------|------------------------------------------|
| 🎓 Employees - JobX -                 | TimesheetX - Reporting - Access & Audit -       | Help +                                             |                                     |                                          |
| ob Control Panel                     |                                                 |                                                    |                                     |                                          |
|                                      | Result Filters: Employer: All Available Reset F | ilters                                             |                                     |                                          |
| Employer Name:                       | Add a Job                                       | Search Title, Description, Search                  |                                     | Select Action Below V Apply Action       |
| Show Jobs From All My Employers 🔷 🗸  | Select/Deselect All                             | Show 25 v results per pa                           |                                     | 1 to 6 of 6  << < > >>                   |
| Job Status:                          |                                                 | show 25 v results per pa                           | ge                                  |                                          |
| Listed Jobs (4)                      | Student Office Assistant                        | Applications: <u>2 (2 New)</u>                     |                                     | Employer: ALUMNI RELATIONS               |
| Pending Approval (0) Review Mode (1) | <b>Job Id:</b> 4495                             | Status: Listed                                     | Listed: 11/17/20                    | Actions -                                |
| Storage Mode (1)                     | Contact Person: Test On-Campus<br>Supervisor    | Location:<br>6821 Southpoint Dr. N Jacksonville FL | Job Type: On-Campus<br>Non-FWS Jobs |                                          |
| ob Type:                             | Wage: \$9.51 - \$11.50 /hr                      | 32216                                              | 1101111103 3055                     |                                          |
| Choose Job Type 🗸                    |                                                 |                                                    |                                     |                                          |
| My Jobs:                             |                                                 |                                                    |                                     |                                          |
| Show My Jobs Only                    | Help Desk Assistant                             | Applications: 2 (2 New)                            |                                     | Employer: MANAGEMENT INFORMATION SYSTEMS |
|                                      | <b>Job Id:</b> 4494                             | Status: Listed                                     | Listed: 11/18/20                    | Actions 👻                                |
|                                      | Contact Person: Test On-Campus                  | Location:                                          | Job Type: On-Campus                 |                                          |
|                                      | Supervisor                                      | 6821 Southpoint Dr. N Jacksonville FL              | FWS Jobs                            |                                          |

To hire an applicant click on the 'Applications' link or select 'Hire Applicant' from the action drop down menu. This is also used to hire or rehire an applicant that did not submit an application.

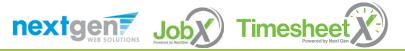

## Hire an Applicant – Select Applicant who Applied

| Filter by Name:                    |                                                             |                       |           |                              |        |                         |        |               |              |             |
|------------------------------------|-------------------------------------------------------------|-----------------------|-----------|------------------------------|--------|-------------------------|--------|---------------|--------------|-------------|
|                                    |                                                             |                       |           |                              |        |                         |        |               |              |             |
|                                    | results by searching by First / Last name                   |                       |           |                              |        |                         |        |               |              |             |
| lick the Apply Filte               | er(s) button to filter the results. Click the               | Clear Filter(s) b     | outton to | o return all rec             | cords. |                         |        |               |              |             |
| First Name:                        |                                                             |                       |           |                              |        |                         |        |               |              |             |
| last Name:                         |                                                             |                       |           |                              |        |                         |        |               |              |             |
|                                    |                                                             |                       |           |                              |        |                         |        |               |              |             |
|                                    | Only show New?                                              |                       |           |                              |        |                         |        |               |              |             |
| Apply Filter(s)                    | Clear Filter(s)                                             |                       |           |                              |        |                         |        |               |              |             |
| Apply Filter(s)                    |                                                             |                       |           |                              |        |                         |        |               |              |             |
| Apply Filter(s)                    |                                                             |                       |           |                              |        |                         |        |               |              |             |
| Apply Filter(s)                    |                                                             |                       |           |                              |        |                         | Send R | leject Email  | ~ Ap         | oply Action |
|                                    | Clear Filter(s)                                             |                       |           |                              |        | )                       | Send R |               |              |             |
| Apply Filter(s)<br>Select/Deselect | Clear Filter(s)                                             |                       |           | 1 to <b>3</b> of <b>3</b>    | < < >  | >>                      | Send R |               | ~ Ap         |             |
|                                    | Clear Filter(s)                                             | App Date              | Status    | 1 to 3 of 3<br>Flag Emailed? |        | >> <br>Profile<br>Video |        |               |              |             |
| Select/Deselect                    | Clear Filter(s) All Show 25  results per page               | App Date<br>7/29/2020 |           |                              |        | Profile                 |        | Sł<br>Preview | how Deleted? |             |
| Select/Deselect                    | Clear Filter(s) All Show 25  results per page Email Address |                       | New!      | Flag Emailed?                |        | Profile                 | Award  | Sł<br>Preview | Actions      |             |

If you wish to hire the applicant, please select 'Hire Applicant' from the Actions dropdown list next to the applicant's name you wish to hire.

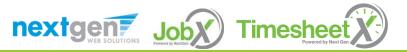

## Hire an Applicant – Applied to Job Posting

| Hire Students<br>For Job: Test – Community Service FWS Jobs – 052020                                              |                                      |                                           |
|----------------------------------------------------------------------------------------------------|--------------------------------------|-------------------------------------------|
| There is <b>one</b> opening for this position. Please select one applica                                          | nt to fill this job.                 |                                           |
| $\bigoplus$ < Click for help on completing this step.                                                             |                                      |                                           |
| The following employees filled out an on-line application and ha<br>Roy a Rogers1, Ted b Rogers2, Larry f Rogers6 | ive already been hired for this job: |                                           |
| There is one pending hire for this job.                                                                           |                                      |                                           |
| Student                                                                                                    | Status                               | Cancel Request                            |
| Ted b Rogers2                                                                                                    | Pending Acceptance                   | Cancel Request                            |
| ( <u> </u>                                                                                                    |                                      |                                           |
| Hire On-line Applicants                                                                                           |                                      | Hire Candidates who did not apply On-line |
| Samuel d Rogers4                                                                                                  |                                      | First Name Initial                        |
|                                                                                                    |                                      | 1                                         |
|                                                                                                    |                                      | Go to step 2                              |
|                                                                                                    |                                      | Go to step 2                              |

- The applicant's name will be automatically selected for you if you are hiring from an application. Otherwise, to hire an applicant who did not apply you will need to enter their information manually.
- > Next, click 'Go to Step 2'.

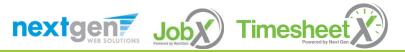

#### Hire an Applicant – Verification of Student ID

|   | ire Student(s) Step 2: Fill Out Hire Info<br>or Job: Test – Community Service FWS Jobs – 0520 | 20        |
|---|-----------------------------------------------------------------------------------------------|-----------|
| V | alidate Employees                                                                             |           |
|   | Employee                                                                                      | Enter ID: |
|   | [X] Samuel d Rogers4                                                                          | 4444444   |
|   | Check Employee ID                                                                             |           |

- > The Employee's ID provided by the applicant in their job application will be defaulted into the ID field. If the applicant mis-keyed their student ID, you may correct their ID by typing over the pre-filled ID.
- > **Please note**: If their ID has been mis-typed, they will likely fail the hire process as the system validates against the Employee ID provided to JobX by your institution.
- > Next, click 'Check Employee ID' to launch the hire validation service for this employee.

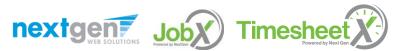

## Hire an Applicant– Compliance Validation - Warning

- The system will validate the employee's account to ensure they are eligible to be hired.
- If the employee does NOT pass one or more of the employment eligibility checks, the system will present a red X next to each eligibility requirement the employee did not meet.
- If the supervisor wishes to email the employee regarding the employment eligibility results in an effort to get them resolved, they can click the 'Email results' link to open an email. The results of their validation check will be pre-filled in the body of the email. The supervisor can type additional text in the body of the email and add other recipients of the email in the cc or bc fields.
- The supervisor will need to click the 'Continue' button to save their hire request or Cancel if the employee cannot be hired at that point in time.

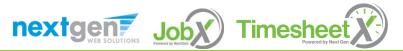

| mployee       |               | Enter ID:                                                |  |
|---------------|---------------|----------------------------------------------------------|--|
| Samuel d R    | Rogers4       | 444444444                                                |  |
| Check Employe | e ID          |                                                          |  |
|               |               |                                                          |  |
|               |               |                                                          |  |
|               |               |                                                          |  |
|               | Luce December |                                                          |  |
| alidation Loo |               |                                                          |  |
| amuel d Roge  |               |                                                          |  |
| ×             | Awarded       | Student does not have a valid Work Study Award - Warning |  |
| ×             | 19 Status     | Student does not have a valid I9 on file.                |  |
| ×             | W4 Status     | Student does not have a valid W4 on file.                |  |
| Email Results |               |                                                          |  |
|               |               |                                                          |  |

#### Hire an Applicant– Compliance Validation - Pass

| ✓ Awarded? Student has a valid Work Study Award   ✓ 19 Status? Student has a valid 19 on file.   ✓ Outstanding Requirements Met? Outstanding Requirements are met   ✓ Student Kire? Student has a valid Satisfactory Academic Progress   ✓ Student Hired? Student has a valid Satisfactory Academic Progress   ✓ Student Hired? Student has a valid Satisfactory Academic Progress   Employments you have chosen verified by the system. You are ready to proceed to the next step. Please review the information below to make sure it is correct. Employments Name   Middle Name Last Name   a Rogers1   royrogers1@ngbebolutions.com |                    |               |                                  |                               |  |
|----------------------------------------------------------------------------------------------------|--------------------|---------------|----------------------------------|-------------------------------|--|
| Satisfactory Academic Progress?     Student has a valid Satisfactory Academic Progress       Student Hired?     Student is not already hired.   applicant you have chosen has been verified by the system. You are ready to proceed to the next step. Please review the information below to make sure it is correct. Implyce Info Its Name Niddle Name Last Name E-mail Address                                                                                                    | 15 Status:         |               |                                  |                               |  |
| Student Hired?     Student is not already hired.       applicant you have chosen has been verified by the system. You are ready to proceed to the next step. Please review the information below to make sure it is correct.       imployee Info       itst Name     Middle Name       Last Name     E-mail Address                                                                                                    | Outstanding Requir | rements Met?  | Outstanding Requirements are met |                               |  |
| e applicant you have chosen has been verified by the system. You are ready to proceed to the next step. Please review the information below to make sure it is correct.<br>Employee Info<br>First Name Middle Name Last Name E-mail Address                                                                                                    |                    | mic Progress? |                                  | rogress                       |  |
| mployee Info<br>irst Name Middle Name Last Name E-mail Address                                                                                                    |                    |               |                                  |                               |  |
|                                                                                                    | ployee Info        |               |                                  |                               |  |
| koy a Rogers1 royrogers1@ngwebsolutions.com                                                                                                    | st Name            | Middle Name   | Last Name                        | E-mail Address                |  |
|                                                                                                    | у                  | a             | Rogers1                          | royrogers1@ngwebsolutions.com |  |
|                                                                                                    |                    |               |                                  |                               |  |

If all the employment eligibility requirements have been successfully met, green check marks will be presented next to each eligibility requirement and a "Continue" button will be presented to continue the hire process.

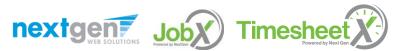

## Hire an Applicant – Hire Approval Request

- Data from the original job listing will be pre-filled in the Hire Request Form to reduce your data entry efforts.
- You may edit the information prior to establishing the hire.
- > Click on the "Create Hire" button.

| - Employees - JobY - Tis                                                                                                    | Perceting -                                                                                            | e B. Audie                                        |                     |                                                                                                    |                                                                            | veicome, rescon-camp                |          |                         |
|----------------------------------------------------------------------------------------------------|----------------------------------------------------------------------------------------------------|---------------------------------------------------|---------------------|----------------------------------------------------------------------------------------------------|----------------------------------------------------------------------------|-------------------------------------|----------|-------------------------|
| <ul> <li>Employees - JobX - TimesheetX -</li> </ul>                                                                                                    | Reporting - Acces                                                                                      | s & Audit • Help                                  | •                   |                                                                                                    |                                                                            |                                     |          |                         |
| ep 3: Fill Out Hire Record Info                                                                                                    |                                                                                                    |                                                   |                     |                                                                                                    |                                                                            |                                     |          |                         |
| b Title: Test On-Campus FWS Job - 09/24/20                                                                                                    |                                                                                                    |                                                   |                     |                                                                                                    |                                                                            |                                     |          |                         |
| First Name                                                                                                    | Roy                                                                                                    |                                                   |                     |                                                                                                    |                                                                            |                                     |          |                         |
| Middle Name                                                                                                    | а                                                                                                    |                                                   |                     |                                                                                                    |                                                                            |                                     |          |                         |
| Last Name                                                                                                    | Rogers1                                                                                                |                                                   |                     |                                                                                                    |                                                                            |                                     |          |                         |
| E-mail Address                                                                                                    | royrogers1@ngw                                                                                         | ebsolutions.com                                   |                     |                                                                                                    |                                                                            |                                     |          |                         |
| Student ID                                                                                                    | 11111111                                                                                               |                                                   |                     |                                                                                                    |                                                                            |                                     |          |                         |
| Hours Per Week *                                                                                                    | 10.0                                                                                                   |                                                   |                     |                                                                                                    |                                                                            |                                     |          |                         |
| Please review the start and end dates and be sur                                                                                                    | e they are the correct d                                                                               | ates for the employ                               | ment neri           | od for this empl                                                                                   | ovee                                                                       |                                     |          |                         |
| Interview Date                                                                                                    | 9/18/2020                                                                                              | and the angle (                                   | inen per            | ee tot en seriep                                                                                   |                                                                            |                                     |          |                         |
|                                                                                                    |                                                                                                    |                                                   |                     |                                                                                                    |                                                                            |                                     |          |                         |
| Employment Start Date *                                                                                                    | 09/20/2020                                                                                             |                                                   |                     |                                                                                                    |                                                                            |                                     |          |                         |
| Employment End Date *                                                                                                    | 12/31/2020                                                                                             |                                                   |                     |                                                                                                    |                                                                            |                                     |          |                         |
| Department Name                                                                                                    | Admin College of                                                                                       | Health Professions                                |                     |                                                                                                    |                                                                            |                                     |          |                         |
| Department Account                                                                                                    | E073701                                                                                                |                                                   |                     |                                                                                                    |                                                                            |                                     |          |                         |
| Notes                                                                                                    |                                                                                                    |                                                   |                     |                                                                                                    |                                                                            |                                     |          |                         |
|                                                                                                    |                                                                                                    |                                                   |                     |                                                                                                    |                                                                            |                                     |          |                         |
|                                                                                                    |                                                                                                    |                                                   |                     |                                                                                                    |                                                                            |                                     |          |                         |
|                                                                                                    |                                                                                                    |                                                   |                     |                                                                                                    |                                                                            |                                     |          |                         |
| Delan and Company in an B                                                                                                    | Choose one                                                                                             |                                                   |                     |                                                                                                    |                                                                            |                                     |          |                         |
| Primary Supervisor                                                                                                    |                                                                                                    |                                                   |                     |                                                                                                    |                                                                            |                                     |          |                         |
|                                                                                                    | Ctrl + click to select m                                                                               |                                                   |                     |                                                                                                    |                                                                            |                                     |          |                         |
| Primary Supervisor * Secondary Supervisors                                                                                                    |                                                                                                    |                                                   |                     |                                                                                                    |                                                                            |                                     |          |                         |
| Secondary Supervisors                                                                                                    | Ctrl + click to select m                                                                               |                                                   |                     |                                                                                                    |                                                                            |                                     |          |                         |
| Secondary Supervisors                                                                                                    | Ctrl + click to select m                                                                               |                                                   |                     |                                                                                                    |                                                                            |                                     |          |                         |
| Secondary Supervisors                                                                                                    | Ctrl + click to select m                                                                               |                                                   |                     |                                                                                                    |                                                                            |                                     |          |                         |
| Secondary Supervisors Crews New mployment Eligibility Forms & Details Criteria                                                                                                    | Ctrl + click to select m                                                                               |                                                   |                     | Status                                                                                             |                                                                            |                                     |          |                         |
| Secondary Supervisors Crews New mployment Eligibility Forms & Details Criteria                                                                                                    | Ctrl + click to select m                                                                               |                                                   |                     | Status<br>Complet                                                                                  | ed                                                                         |                                     |          |                         |
| Secondary Supervisors Create time mployment Eligibility Forms & Details Criteria 19 Status                                                                                                    | Ctrl + click to select m                                                                               |                                                   |                     |                                                                                                    |                                                                            |                                     |          |                         |
| Secondary Supervisors Cruate tee mployment Eligibility Forms & Details Criteria 19 Status W4 Status                                                                                                    | Ctrl + click to select m                                                                               |                                                   |                     | Complet                                                                                            | ed                                                                         |                                     |          |                         |
| Secondary Supervisors Cruter late mployment Eligibility Forms & Details Criteria 19 Status W4 Status Direct Deposit Status                                                                                                    | Ctrl + click to select m                                                                               |                                                   |                     | Complet                                                                                            | ed<br>ed                                                                   |                                     |          |                         |
| Secondary Supervisors Criteria IP Status Vi Status Direct Deposit Status Net. ID                                                                                                    | Ctrl + click to select m                                                                               |                                                   |                     | Complet<br>Complet<br>Complet                                                                      | ed<br>ed                                                                   |                                     |          |                         |
| Secondary Supervisors Cruate tote mployment Eligibility Forms & Details Criteria 19 Status 19 Status US Criteria Direct Deposit Status Net ID Ires                                                                                                    | Crif + Glob to select m<br>Serect Source Options                                                       |                                                   | Ware                | Complet<br>Complet<br>Complet<br>rrogers1                                                          | ed<br>ed                                                                   | Supervisor                          |          | Hire Status             |
| Secondary Supervisors Citerat Res  Tribust Citerata  Status  Status  Status  Status  Status  Net ID  Status  Super Citerata  Super Citerataa  Super Citerataa  Super Citerataa  Super Citerataa  Super Citerataa  Super Citerataa  Super Citerataa  Super Cite | Crif - Gioli to selent m<br>Jones Bonne Capterna<br>Senest Bonne Capterna                              | utopie                                            | Wage<br>\$10.00     | Complet<br>Complet<br>Complet                                                                      | ed<br>ed                                                                   | Supervisor<br>Santoshia Fitchpatrin |          | Hire Status<br>Inactive |
| Secondary Supervisors Criteria Disportent Eligibility Forms & Details Criteria Dis Status Set Deposit Status Net ID Irres Seb Tride Fest - Job Flow - On-Campus PVS - 08-25-2020                                                                                                    | Crif + Glob to select m<br>Serect Source Options                                                       | utopie                                            |                     | Complet<br>Complet<br>rrogers1<br>Start Date                                                       | ed<br>End Date                                                             | Supervisor<br>Santoshia Fitchpatric |          |                         |
| Secondary Supervisors Criteria Criteria Distatus Status W4 Status U6teri Deposit Status Net ID Intes Defot Intes Defot Distatus Distatus D | Coff - dick to select m<br>Search Down Options<br>Cost Center<br>Enrollment N                          | tanagement.                                       |                     | Complet<br>Complet<br>complet<br>rrogers1<br>Start Date<br>09/01/2020                              | ed<br>End Date                                                             |                                     |          |                         |
| Secondary Supervisors Criteria Criteria I9 Status W4 Status Direct Depositi Status Net ID Criteria Ires Ires Lest - Job Flow - On-Campus FWS - 08-25-2020 wards ward Name                                                                                                    | Cort - dick to select m<br>Search Down Cybren<br>Cost Center<br>Enrollment A                           | tissle<br>Aanagement<br>Balance                   | \$10.00             | Complet<br>Complet<br>Complet<br>rrogers1<br>Start Date<br>09/01/2020                              | ed<br>End Date<br>10/31/2021                                               |                                     |          |                         |
| Secondary Supervisors Criteria Criteria Distribut Status Uniteria Distribut Direct Depositi Status Net ID Lifes Deb Tisle Lifes Distribut Direct Deposition Lifes Distribut Direct Direc | Coff - dick to select m<br>Search Down Options<br>Cost Center<br>Enrollment N                          | tanagement.                                       | \$10.00             | Complet<br>Complet<br>Complet<br>rrogers1<br>Start Date<br>09/01/2020<br>Term<br>A1ECO             | ed<br>End Date                                                             | Santoshia Fitchpatric               |          |                         |
| Secondary Supervisors Criteria Criteria Direct Deposition Direct Deposition Direct D | Cort - dick to select m<br>Select Borer Options<br>Cost Center<br>Enrollment A                         | tissle<br>Aanagement<br>Balance                   | \$10.00             | Complet<br>Complet<br>Complet<br>rrogers1<br>Start Date<br>09/01/2020<br>Term<br>A1ECO             | ed<br>ed<br>End Date<br>10/31/2021                                         | Santoshia Fitchpatric               |          |                         |
| Secondary Supervisors Criteria Criteria Distribution Distribution Distributition Distribution Distribution Distribution Distribution Di | Cort - dick to select m<br>Select Borer Options<br>Cost Center<br>Enrollment A                         | tissle<br>Aanagement<br>Balance                   | \$10.00             | Complet<br>Complet<br>Complet<br>rrogers1<br>Start Date<br>09/01/2020<br>Term<br>A1ECO             | ed<br>ed<br>End Date<br>10/31/2021                                         | Santoshia Fitchpatric               |          |                         |
| Secondary Supervisors Creative Creative | Cort - dick to select m<br>Search Source Cybere<br>Cost Center<br>Enrollment A<br>Amount<br>\$2,500.00 | tissle<br>Aanagement<br>Balance                   | \$10.00             | Complet<br>Complet<br>Complet<br>rrogers1<br>Start Date<br>09/01/2020<br>Term<br>A1ECO             | ed<br>ed<br>End Date<br>10/31/2021                                         | Santoshia Fitchpatric               |          |                         |
| Secondary Supervisors Criteria Criteria Difered Depoid Criteria Difered Depoid | Cort - dick to select m<br>Search Source Cybere<br>Cost Center<br>Enrollment A<br>Amount<br>\$2,500.00 | Aanagement<br>Balance<br>\$2,500.00               | \$10.00             | Complet<br>Complet<br>Complet<br>Start Date<br>09/01/2020<br>Term<br>AIFCO<br>(07/01.              | ed<br>ed<br>10/31/2021<br>M202040<br>(2020 - 12/04/202                     | Santoshia Fitchpatric               | k        | Inactive                |
| Secondary Supervisors Criteria Criteria IP Status Criteria IP Status Criteria Direct Deposit Status Net ID Ires Ires Ires Ires Ires Ires Ires Ires                                                                                                    | Cort - dick to select m<br>Search Source Cybere<br>Cost Center<br>Enrollment A<br>Amount<br>\$2,500.00 | tanagement<br>Balance<br>\$2,500.00<br>Start Date | \$10.00<br>Er<br>1: | Complet<br>Complet<br>Complet<br>rrogers1<br>Start Date<br>09/01/2020<br>Term<br>AlfCo<br>(107/01) | ed<br>ed<br>End Date<br>10/31/2021<br>M20204/0<br>2020 - 12/04/202<br>Days | Santoshia Fitchpatric               | k<br>End | Inactive<br>MM<br>MM    |

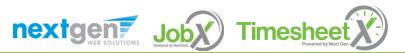

#### Hire Requests – Pending Approval

- > To view pending hire requests you may click on the 'JobX' menu drop down and select 'Hire Requests'.
- You have the option to 'Preview' the hire information, 'Cancel' the hire, or send a follow-up 'Email' to the student from this dashboard.

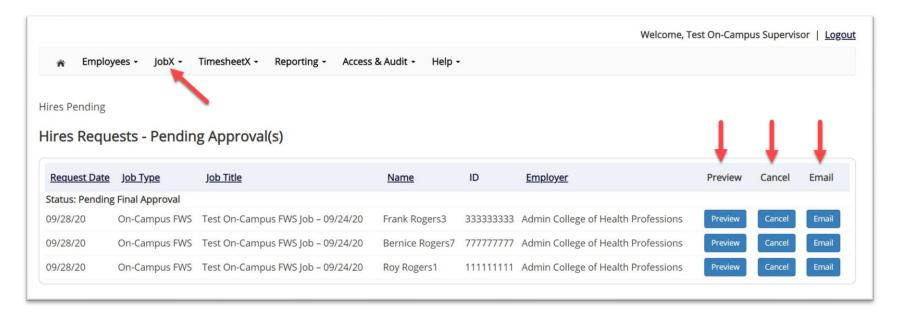

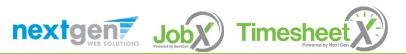

#### Hire Approval Email – Pending Acceptance

- > When the student has been approved to work you will receive the following email.
- > The student will need to accept the offer before they are officially hired.
- You may follow up with these students on acceptance of the position through the 'JobX' menu item 'Hire Requests'

Employer: Congratulations! Your student has been approved for work.

Employee: Congratulations! You have been approved for work.

Please be sure to login to your <u>dashboard</u>. You have to accept or decline the hire by clicking 'Accept/Decline'.

Hire Request Details:

Student Name: Sample Student Email Address: Position: Student Employee Employer Name: Primary Supervisor: Sample Supervisor Dates: 08/20/2020 – 05/20/2020 Wage: \$8.00

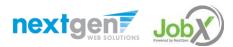